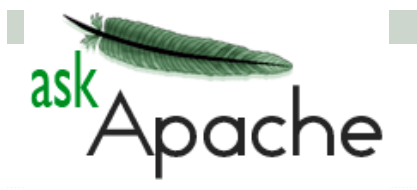

Web askapache.com

htaccesselite.com

**Ultimate htaccess Article** 

Google<sup>®</sup>

**Heres my list of the ultimate htaccess code snippets and** 

**examples that I use all the time.** I tried to keep them extremely minimalistic.

Don't miss checking out my example htaccess file, its very comprehensive

Hey jason I'm glad someone finally noticed the "development" htaccess at the bottom of my file! Thats

honestly the piece of code I am most glad to have.

### **Heres the actual code that I use when I'm developing sites for clients**

This lets google crawl the page, lets me access the whole site (24.205.23.222) without a password, and lets my

client access the page WITH a password. It also allows for XHTML and CSS validation! (w3.org)

HTACCESS FOR WEBDEVELOPERS

##############################################

# Allow google and developers IP access without pw

# everyone else is prompted for password

AuthName "SiteName Administration"

AuthUserFile /home/sitename.com/.htpasswd

AuthType basic

Require valid-user

Order deny,allow

Deny from all

Allow from 24\.205\.23\.222

Allow from w3.org

Allow from htmlhelp.com

#### **Popular Posts**

- **Ultimate htaccess Article**
- Sniffing On Ethernet Undetected
- Vulnerability Scanners Review
- Speed Up Sites with htaccess Caching
- Changing Any Password On Xp
- Ultimate htaccess File sample
- Apache SSL in htaccess examples
- Install multiple OS Without Cds
- Setting charset in htaccess
- Custom PHP.ini tips and tricks
- Best htaccess tutorials and articles
- Using FilesMatch and Files in htaccess
- SEO in Wordpress
- **PHPMailer tutorial**
- **Bypassing VLAN**
- Arp Stuff
- SPF Records on DreamHost
- ● My favorite Javascript 2007
- COMPUTER SECURITY TOOLBOX
- FastCGI on DreamHost
- Custom Boot Menu in Windows XP
- Delete extra wordpress files Post-Install

#### **Recent Posts**

**Port Redirector** 

- Use netcat to create a wrapper path for
- Nessus

Allow from googlebot.com Allow from google.com Allow from google-analytics.com Satisfy Any # ABSOLUTELY NO CACHING <FilesMatch ".(html|htm|js|css)\$"> Header set Cache-Control "max-age=0, no-cache, no-store, must-revalidate, proxy-revalidate, no-transform, private" Header set Pragma "no-cache" FileETag None ExpiresActive Off </FilesMatch>

Additional and detailed info on each htaccess code snippet can be found at htaccessElite

**NOTE:** Most of these snippets can be used with a Files or Filesmatch directive to only apply to certain files.

**NOTE:** Most of the time .htaccess rewrite examples should begin with:

Options +FollowSymLinks

RewriteEngine On

RewriteBase /

## **Apache Documentation: 1.3 | 2.0 | 2.2 | Current**

## **Get rid of IE's imagetoolbar**

<FilesMatch ".(html|htm)\$">

Header set imagetoolbar "no"

</FilesMatch>

# **Add Privacy (P3P) Header to your site**

To add a P3P header to your site, which is a good idea, do this.

Header set P3P "policyref=\"/w3c/p3p.xml\", CP=\"NOI DSP COR NID CUR ADM DEV OUR BUS\""

#### Want to know how to really hack?

• Racing the XP ACL demon

Tracking Spam and email

- Top 5 best Vulnerability Port scanners?
- Sniff HTTP to debug Apache
- Shell Scripts for Dreamhost
- Debug apache log files from php
- Redirecting Wordpress Feeds to
- Feedburner
- Custom PHP.ini tips and tricks
- Custom Boot Menu in Windows XP
- My favorite Javascript 2007

#### **Google Likes**

●

#### **Recent Comments**

- **bish**: Have you overlooked simple
- xinetd? service...
- **Google "x-gzip-ok"**: They talk about it at...
- **kishfellow**: My view is that many...
- Cd-MaN: Hello. I have an issue...

#### **Categories**

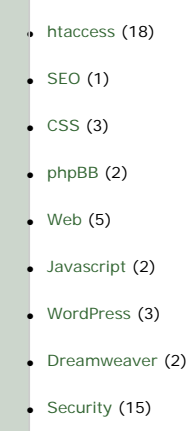

# OR THIS FOR SIMPLER

Header set P3P "policyref=\"/w3c/p3p.xml\""

### **Make any file be a certain filetype (regardless of name or extension)**

#Makes image.gif, blah.html, index.cgi all act as php

ForceType application/x-httpd-php

### **Redirect non-https requests to https server fixing double-login problem and ensuring that htpasswd authorization can only be entered using HTTPS**

Additional https/ssl information and Apache SSL in htaccess examples

SSLOptions +StrictRequire

SSLRequireSSL

SSLRequire %{HTTP\_HOST} eq "google.com"

ErrorDocument 403 https://google.com

### **SEO Friendly redirects for bad/old links and moved links**

#### **For single moved file**

Redirect 301 /d/file.html http://www.htaccesselite.com/r/file.html

#### **For multiple files like a blog/this.php?gh**

RedirectMatch 301 /blog(.\*) http://www.askapache.com/\$1

#### **different domain name**

Redirect 301 / http://www.newdomain.com

DreamHost (2) • ShellScript (1)  $\bullet$  Email (1)  $-$  PHP  $(3)$  $\bullet$  Unix (2)

 $\bullet$  Windows  $(1)$ 

#### **Pages**

#### About

❍ Comments Policy

- ❍ Copyright Policy
- ❍ Glossary
- ❍ Legal Notice
- ❍ Terms and Conditions
- **Contact**

#### **Links**

#### ● **Apache Friends**

- ❍ modules.apache.org
- ❍ Apache Lounge
- ❍ Official Apache Site
- ❍ Apache Labs
- ❍ Apache News
- ❍ Planet Apache
- ❍ Apache Week
- ❍ Apache Wiki
- **Articles**
- ❍ A List Apart
- **Blogroll**
- ❍ htaccessElite
- ❍ Check-these.info
- ❍ htaccess Google Group

# **Require the www**

Options +FollowSymLinks RewriteEngine On RewriteBase / RewriteCond %{REQUEST\_URI} !^/robots\.txt\$ RewriteCond %{HTTP\_HOST} !^www\.example\.com\$ [NC] RewriteRule ^(.\*)\$ http://www.example.com/\$1 [R=301,L]

# **Require the www without hardcoding**

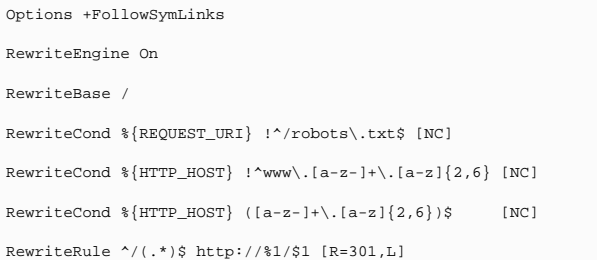

# **Require no subdomain**

Options +FollowSymLinks RewriteEngine On RewriteBase / RewriteCond %{REQUEST\_URI} !^/robots\.txt\$ RewriteCond  ${\Tilde \big\} \ \ldots$  ([a-z-]+\.[a-z]{2,6})\$ [NC] RewriteRule ^/(.\*)\$ http://%1/\$1 [R=301,L]

# **Require no subdomain**

Options +FollowSymLinks

RewriteEngine On

RewriteBase /

RewriteCond  ${\Vert TTP\_HOST\rVert \setminus .(\lbrace \uparrow \backslash .\rbrace + \backslash .\lbrace \uparrow \backslash .0-9\rbrace +)\$ 

RewriteCond %{REQUEST\_URI} !^/robots\.txt\$ [NC]

RewriteRule ^(.\*)\$ http://%1/\$1 [R=301,L]

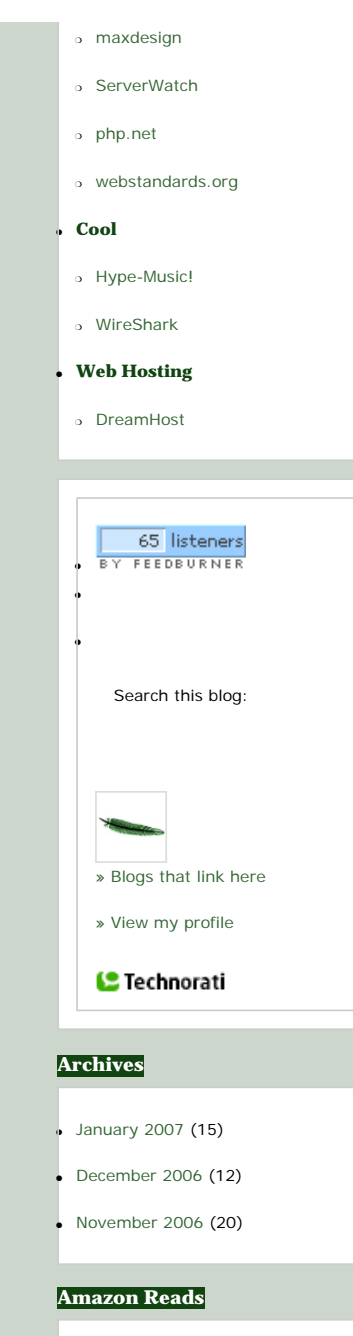

●

### **Redirect everyone to different site except 1 IP address (useful for web-development)**

ErrorDocument 403 http://www.someothersite.com

Order deny,allow

Deny from all

Allow from 24.33.65.6

## **CHMOD your files**

chmod .htpasswd files 640

chmod .htaccess files 644

chmod php files 600

chmod files that you really dont want people to see as 400

**NEVER chmod 777**, if something requires write access use 766

# **Variable (mod\_env) Magic**

**Set the Timezone of the server:** 

SetEnv TZ America/Indianapolis

### **Set the Server Administrator Email:**

SetEnv SERVER\_ADMIN webmaster@htaccesselite.com

## **Turn off the ServerSignature**

ServerSignature Off

### **Add a "en-US" language tag and "text/html; UTF-8**″ **headers without meta tags**

Article: Setting Charset in htaccess

Article: Using FilesMatch and Files in htaccess

AddDefaultCharset UTF-8

# Or AddType 'text/html; charset=UTF-8' html

DefaultLanguage en-US

#### **Using the Files Directive**

 $\langle$ Files  $\sim$  "\.(htm|html|css|js|php)\$">

AddDefaultCharset UTF-8

DefaultLanguage en-US

</Files>

#### **Using the FilesMatch Directive** *(preferred)*

<FilesMatch "\.(htm|html|css|js|php)\$">

AddDefaultCharset UTF-8

DefaultLanguage en-US

</FilesMatch>

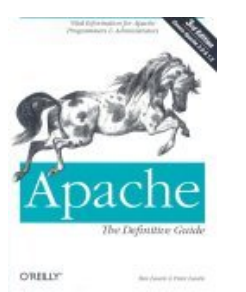

# **Use a custom php.ini with mod\_php or php as a cgi**

Article: Custom PHP.ini tips and tricks

#### When php run as Apache Module (mod\_php)

http://www.askapache.com/2006/htaccess/htaccesselite-ultimate-htaccess-article.html (6 of 19)1/22/2007 10:05:03 PM

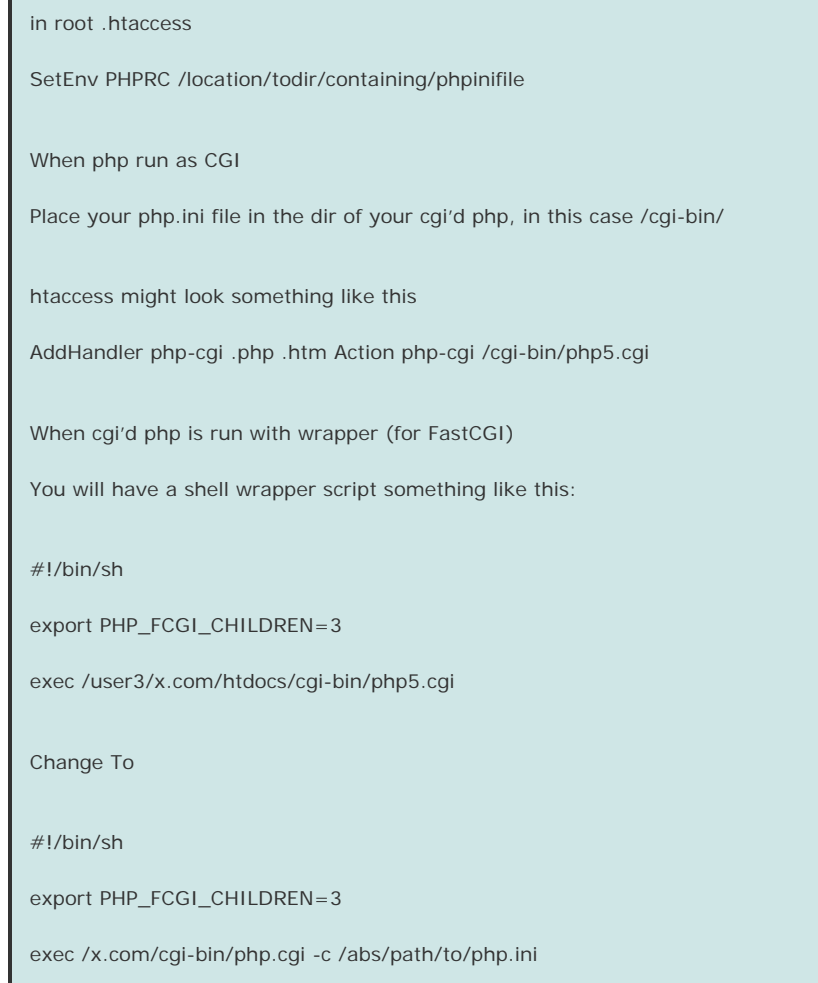

# **Securing directories: Remove the ability to execute scripts**

Heres a couple different ways I do it

AddHandler cgi-script .php .pl .py .jsp .asp .htm .shtml .sh .cgi

Options -ExecCGI

This is cool, you are basically categorizing all those files that end in those extensions so that they fall under the

jurisdiction of the -ExecCGI command, which also means -FollowSymLinks *(and the opposite is also true, +ExecCGI* 

*also turns on +FollowSymLinks)* 

## **Only allow GET and PUT request methods to your server.**

Options -ExecCGI -Indexes -All +FollowSymLinks RewriteEngine On RewriteBase / RewriteCond %{REQUEST\_METHOD} !^(GET|PUT) RewriteRule .\* - [F]

## **Processing All gif files to be processed through a cgi script**

Action image/gif /cgi-bin/filter.cgi

## **Process request/file depending on the request method**

Script PUT /cgi-bin/upload.cgi

### **Force Files to download, not be displayed in browser**

AddType application/octet-stream .avi

AddType application/octet-stream .mpg

Then in your HTML you could just link directly to the file..

<a href="/movies/mov1.avi">Download Movie1</a>

And then you will get a pop-up box asking whether you want to save the file or open it.

### **Show the source code of dynamic files**

If you'd rather have .pl, .py, or .cgi files displayed in the browser as source rather than be executed as scripts,

simply create a .htaccess file in the relevant directory with the following:

RemoveHandler cgi-script .pl .py .cgi

## **Dramatically Speed up your site by implementing Caching!**

Article: Speed Up Sites with htaccess Caching

# MONTH

<FilesMatch "\.(flv|gif|jpg|jpeg|png|ico|swf)\$">

Header set Cache-Control "max-age=604800"

</FilesMatch>

# WEEK

<FilesMatch "\.(js|css|pdf|txt)\$">

Header set Cache-Control "max-age=604800"

</FilesMatch>

# DAY

 $\langle$ FilesMatch "\.(html|htm)\$">

Header set Cache-Control "max-age=60,must-revalidate"

</FilesMatch>

## **Prevent Files image/file hotlinking and bandwidth stealing**

Options +FollowSymLinks RewriteEngine On RewriteBase / RewriteCond %{HTTP\_REFERER} !^\$ RewriteCond %{HTTP\_REFERER} !^http://(www\.)?askapache.com/.\*\$ [NC] RewriteRule \.(gif|jpg|swf|flv|png)\$ http://www.askapache.com/evil-hotlinker.gif [R=302,L]

## **ErrorDocuments**

Article: Additional ErrorDocument Info and Examples

ErrorDocument 404 /favicon.ico

ErrorDocument 403 https://secure.htaccesselite.com

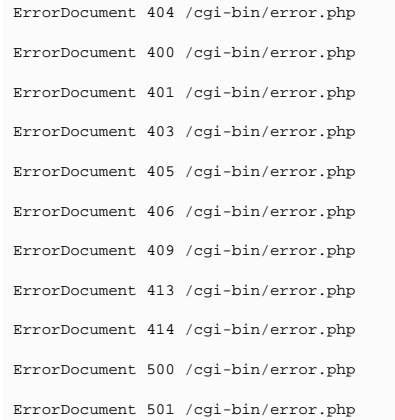

**Note:** You can also do an external link, but don't do an external link to your site or you will cause a loop that will

hurt your SEO.

# **Authentication Magic**

#### **Require password for 1 file:**

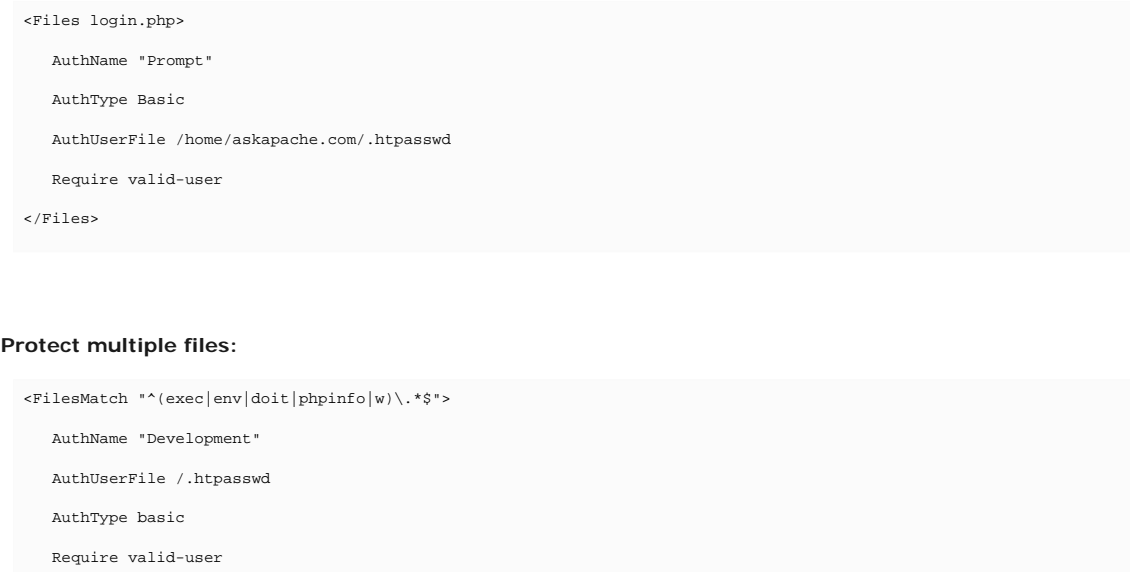

</FilesMatch>

**Example uses of the Allow Directive:** 

# A (partial) domain-name Allow from 10.1.0.0/255.255.0.0 # Full IP address Allow from 10.1.2.3 # More than 1 full IP address Allow from 192.168.1.104 192.168.1.205 # Partial IP addresses # first 1 to 3 bytes of IP, for subnet restriction. Allow from 10.1 Allow from 10 172.20 192.168.2 # network/netmask pair Allow from 10.1.0.0/255.255.0.0 # network/nnn CIDR specification

Allow from 10.1.0.0/16

# IPv6 addresses and subnets

Allow from 2001:db8::a00:20ff:fea7:ccea

Allow from 2001:db8::a00:20ff:fea7:ccea/10

#### **Using visitor dependent environment variables:**

#### Article: Additional SetEnvIf examples

SetEnvIf User-Agent ^KnockKnock/2\.0 let\_me\_in

Order Deny,Allow

Deny from all

Allow from env=let\_me\_in

#### **Allow from apache.org but deny from foo.apache.org**

Order Allow, Deny

Allow from apache.org

Deny from foo.apache.org

### **Allow from IP address with no password prompt, and also allow from non-Ip address with password**

#### **prompt:**

AuthUserFile /home/www/site1-passwd AuthType Basic AuthName MySite Require valid-user

Allow from 172.17.10

Satisfy Any

#### **block access to files during certain hours of the day**

Options +FollowSymLinks

RewriteEngine On

RewriteBase /

# If the hour is 16 (4 PM) Then deny all access

RewriteCond %{TIME\_HOUR} ^16\$

RewriteRule ^.\*\$ - [F,L]

## **A good default example .htaccess file**

I use this when I start a new site, and uncomment or delete parts of the file depending on the sites needs

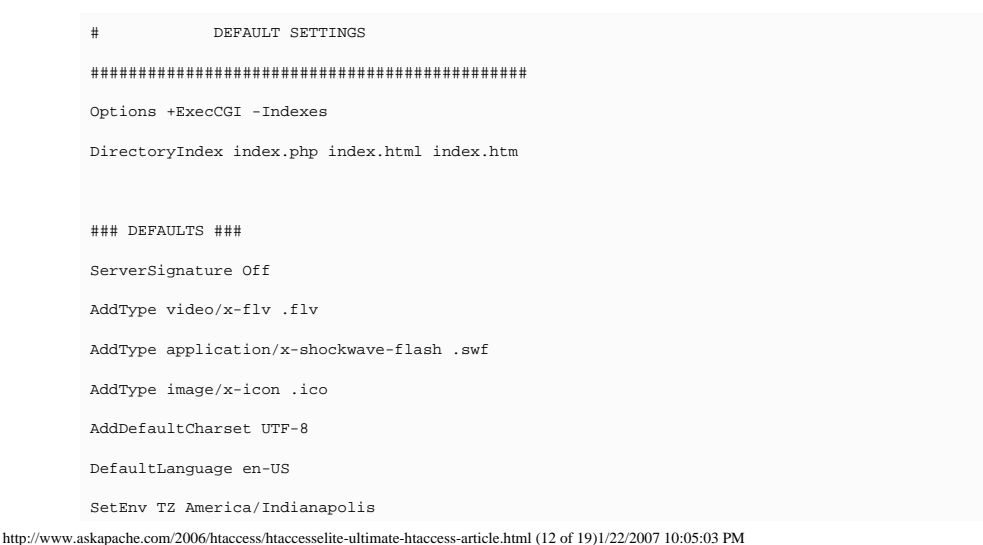

SetEnv SERVER ADMIN webmaster@^^SITE^^.^^TLD^^

### FAST-CGI ###

AddHandler fastcgi-script fcgi

AddHandler php-cgi .php

Action php-cgi /cgi-bin/php5-wrapper.fcgi

# HEADERS and CACHING

#### ##############################################

#### CACHING ####

# WEEK

<FilesMatch ".(flv|gif|jpg|jpeg|png|ico)\$">

Header set Cache-Control "max-age=604800"

</FilesMatch>

# WEEK

<FilesMatch ".(js|css|pdf|swf)\$">

Header set Cache-Control "max-age=604800"

</FilesMatch>

# 10 minutes

<FilesMatch ".(html|htm|txt)\$">

Header set Cache-Control "max-age=600,must-revalidate"

</FilesMatch>

# DONT CACHE

<FilesMatch ".(pl|php|cgi|spl|scgi|fcgi)\$">

Header unset Cache-Control

</FilesMatch>

# REWRITES AND REDIRECTS

##############################################

### SEO REDIRECTS ###

Redirect 301 /2006/uncategorized/htaccesselitecom-aboutus.html http://www.^^SITE^^.^^TLD^^

### REWRITES ###

RewriteEngine On

RewriteBase /

### WORDPRESS ###

# BEGIN WordPress

```
Ultimate htaccess Article - askApache
```
<IfModule mod\_rewrite.c>

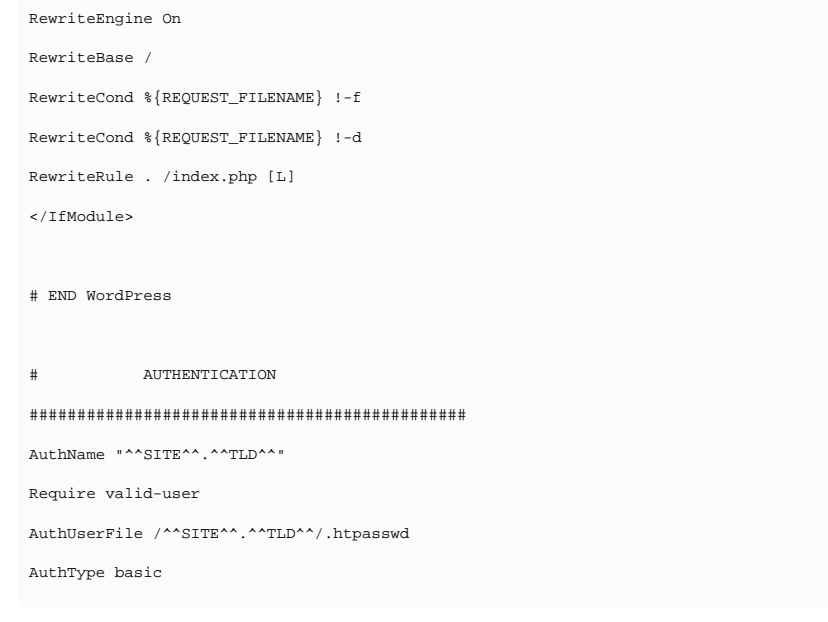

# **Stop browser prefetching**

RewriteEngine On

SetEnvIfNoCase X-Forwarded-For .+ proxy=yes

SetEnvIfNoCase X-moz prefetch no\_access=yes

# block pre-fetch requests with X-moz headers

RewriteCond %{ENV:no\_access} yes

RewriteRule .\* - [F,L]

## **Make a prefetching hint for Firefox.**

Header append Link "</index.htm>; rel=prefetch"

# **Getting prefetching to show up in your logs**

Getting prefetching to show up in our logs

First of all, how do we know a prefetch when we see one?

Firefox puts a header in each prefetching request, like this:

#### X-moz: prefetch

So we'll need to ask our web server to trap that information and log it somewhere useful. The options are:

Make a separate log file, just for prefetching requests.

Add an extra field to our log file format.

Mush something about prefetching into an existing field in our log file.

I have enough log files as it is, and I don't want to confuse my log analysis software by adding a custom field, so I'm going to squidge the X-Moz header onto the end of the User-Agent field of my current logs. (They're in "combined" format, which includes a field for the referer). Log analysis software will usually ignore crap tagged on the end of the User-Agent field, so this will tell me which hits have been prefetched without breaking anything else.

Let's tell Apache about the new log format we're inventing. We'll call the format

"combined\_with\_prefetching\_hack".

Somewhere in our apache configuration file (httpd.conf or apache2.conf) we should have a line like this.

LogFormat "%h %l %u %t \\"%r\\" %>s %b \\"%{Referer}i\\" \\"%{User-Agent}i\\"" combined

Underneath that, we'll add another line like this:

LogFormat "%h %l %u %t \\"%r\\" %>s %b \\"%{Referer}i\\" \\"%{User-Agent}i %{X-Moz}i\\"" combined\_with\_prefetching\_hack

Then we'll find the place where we are currently telling apache to use the "combined" format for our site, and tell it to use "combined\_with\_prefetching\_hack" instead.

Comment out a line a bit like this:

CustomLog /var/log/apache2/access.log combined

and replace it with something more like this:

```
Ultimate htaccess Article - askApache
```
CustomLog /var/log/apache2/access.log combined\_with\_prefetching\_hack

then restart apache.

Now if we want our log file without the prefetched stuff: grep -v prefetch access.log

### **Related Entries**

- Allowing Access From 1 static IP and Deny the rest
- using last-modified, etag, mod\_expires, mod\_headers to seo phpBB
- Best htaccess tutorials and articles
- Set Environment Variables According To URL
- Ultimate htaccess File sample

Viewed 42654 times | Dec 04, 06 | | Posted in htaccess

\*\*\*\*\*\*\*\*\*\* (8.86)

### **3 Responses to "Ultimate htaccess Article"**

| 1. Max Design - standards based web design, development and training » Some links for on 05 Dec 2006 at 12:15    |                        |
|----------------------------------------------------------------------------------------------------|------------------------|
| light reading $(5/12/06)$ said                                                                                   | am                     |
| Featured on MaxDesign.com.au!                                                                                    |                        |
|                                                                                                    |                        |
| 2.tenstar said                                                                                                   | on 07 Dec 2006 at 1:40 |
|                                                                                                    | am                     |
| That's perfect summary, very valuable for my next job of doing SEO friendly urls                                 |                        |
| through htaccess. Thank you.                                                                                     |                        |
|                                                                                                    |                        |
| 3. webmaster said                                                                                                | on 09 Jan 2007 at 8:25 |
| Round robin DNS is a technique in which load balancing is performed by a DNS server                              | am                     |
|                                                                                                    |                        |
| instead of a strictly dedicated machine. This technique is usually only implemented on large networks or on IRC  |                        |
| networks.                                                                                                    |                        |
| Round robin works by responding to DNS requests not with a single IP address, but a list of IP addresses (all of |                        |

http://www.askapache.com/2006/htaccess/htaccesselite-ultimate-htaccess-article.html (16 of 19)1/22/2007 10:05:03 PM

which would assumedly host the same content). The order in which IP addresses from the list are returned is the basis of the round robin name. The IP address at the top of the list is returned a set number of times before it is moved to the bottom, thus promoting the second IP address to the top of the list. This cycle is continual and allows the DNS server to assist in balancing requests between servers.

Basic DNS clients simply use the first entry and discard the rest. However, there is no internet standard for deciding which address will be used by the requesting application - a few resolvers even re-order the list to give priority to numerically "closer" networks. Some desktop clients may even try alternate addresses after a connection time out of 30-45 seconds.

Round robin DNS is usually used for balancing the load of geographically-distributed Web servers. For example, a company has one domain name and three identical home pages residing on three servers with three different IP addresses. When one user accesses the home page it will be sent to the first IP address. The second user who accesses the home page will be sent to the next IP address, and the third user will be sent to the third IP address. In each case, once the IP address is given out, it goes to the end of the list. The fourth user, therefore, will be sent to the first IP address, and so forth.

Many IRC networks use round robin DNS to distribute users across the servers on their networks. Indeed, virtually all the large and established networks have separate round robin DNS setup for each continent or country in which they have servers - so users can use a 'random' server local to them.

Although very easy to implement, round robin DNS has important drawbacks, such as those inherited from the DNS hierarchy itself and TTL (Time to live) values, which allows for address caching and can be very difficult to manage. Round robin DNS must not solely be relied upon for service availability. If a service at one of the addresses in the list goes down, the DNS will continue to hand out that address and clients will still attempt to reach the dead service.

Also, it may not be the best choice for load balancing on its own since it merely alternates the order of the address records each time a nameserver is queried. There is no consideration for transaction time, server load,

network congestion, etc. Round robin DNS load balancing will only work for services with a large number of http://www.askapache.com/2006/htaccess/htaccesselite-ultimate-htaccess-article.html (17 of 19)1/22/2007 10:05:03 PM

uniformly distributed connections to servers of equivalent capacity. Otherwise it just does load distribution.

To overcome this limitation, techniques can be used to combine 'traditional' DNS round robin techniques with scripts that routinely poll servers mirroring content to see if they are online, and not overloaded, etc. If a server does not return a reply as expected, the server can be temporarily removed from the DNS pool, until it reports that it is once again operating normally. By geographically distributing among disparate hosts, such a scriptedsolution can be an ultra-cheap and reliable work-around, towards maintaining a nearly 24/7 reliable global server up-time.

Trackback This Post | Subscribe to the comments through RSS Feed

## **Leave a Reply**

Name (required)

Mail (will not be published) (required)

Website

©2007AskApache. All Rights Reserved. · Developed by SQPT · Hosting by DreamHost ·Feed